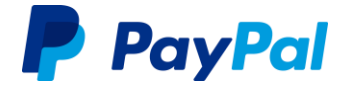

# **PayPal-Geschäftskonto in Deutschland**

**Konto eröffnen leicht gemacht.** 

# **1. PayPal-Geschäftskonto eröffnen**

Um ein PayPal-Geschäftskonto zu eröffnen, gehen Sie bitte auf www.paypal.de/haendler und klicken auf den Button "Geschäftskonto eröffnen".

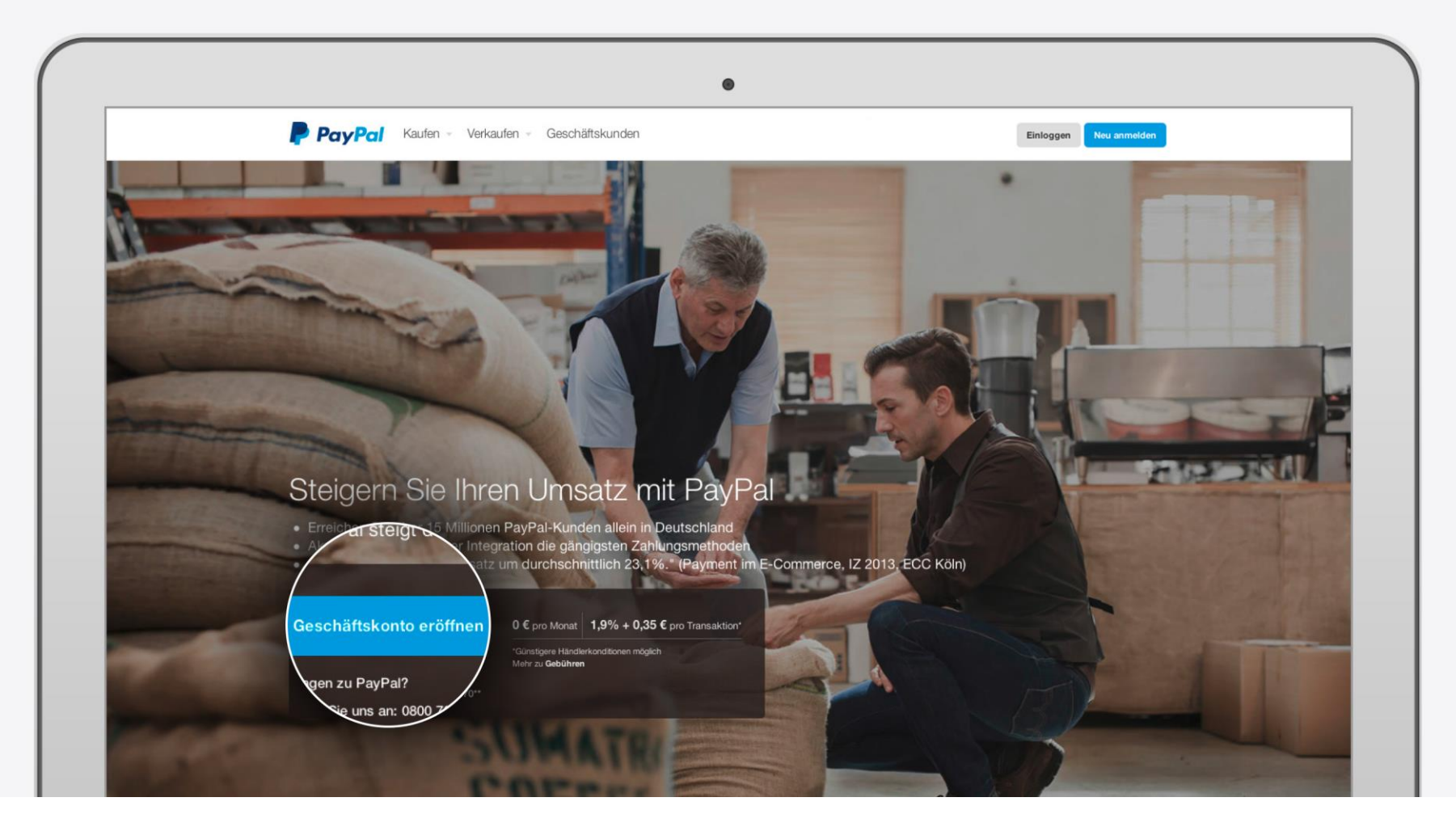

### **1.1 Ihre E-Mail-Adresse**

Tragen Sie bitte Ihre E-Mail-Adresse ein. Hiermit loggen Sie sich zukünftig in Ihr Konto ein und mit dieser Adresse findet der Kontaktaustausch zwischen Ihnen und PayPal statt.

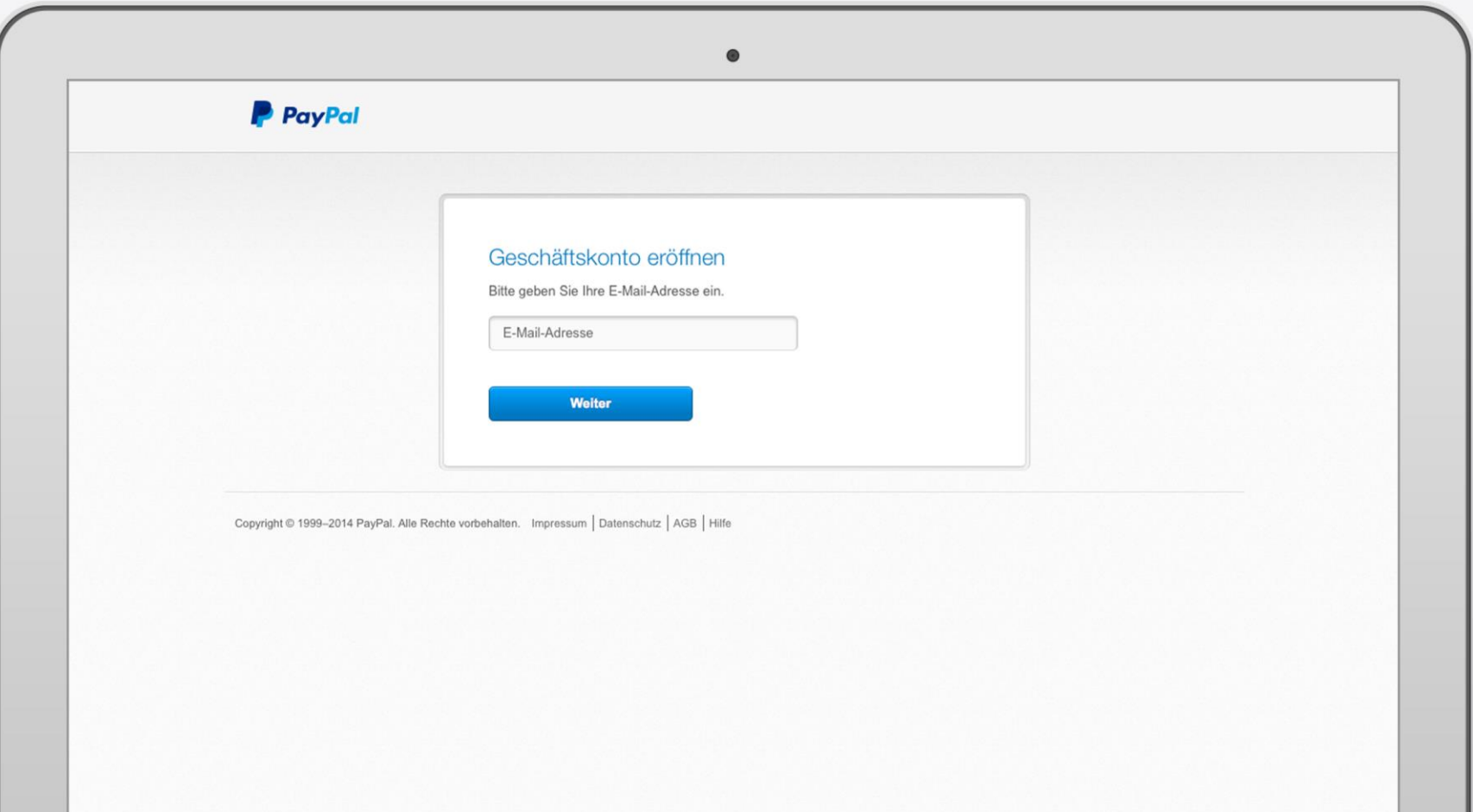

## **1.2 Ihre Geschäftsinformationen**

Bitte legen Sie Ihre Logindaten fest und geben Informationen zu Ihrem Geschäft an.

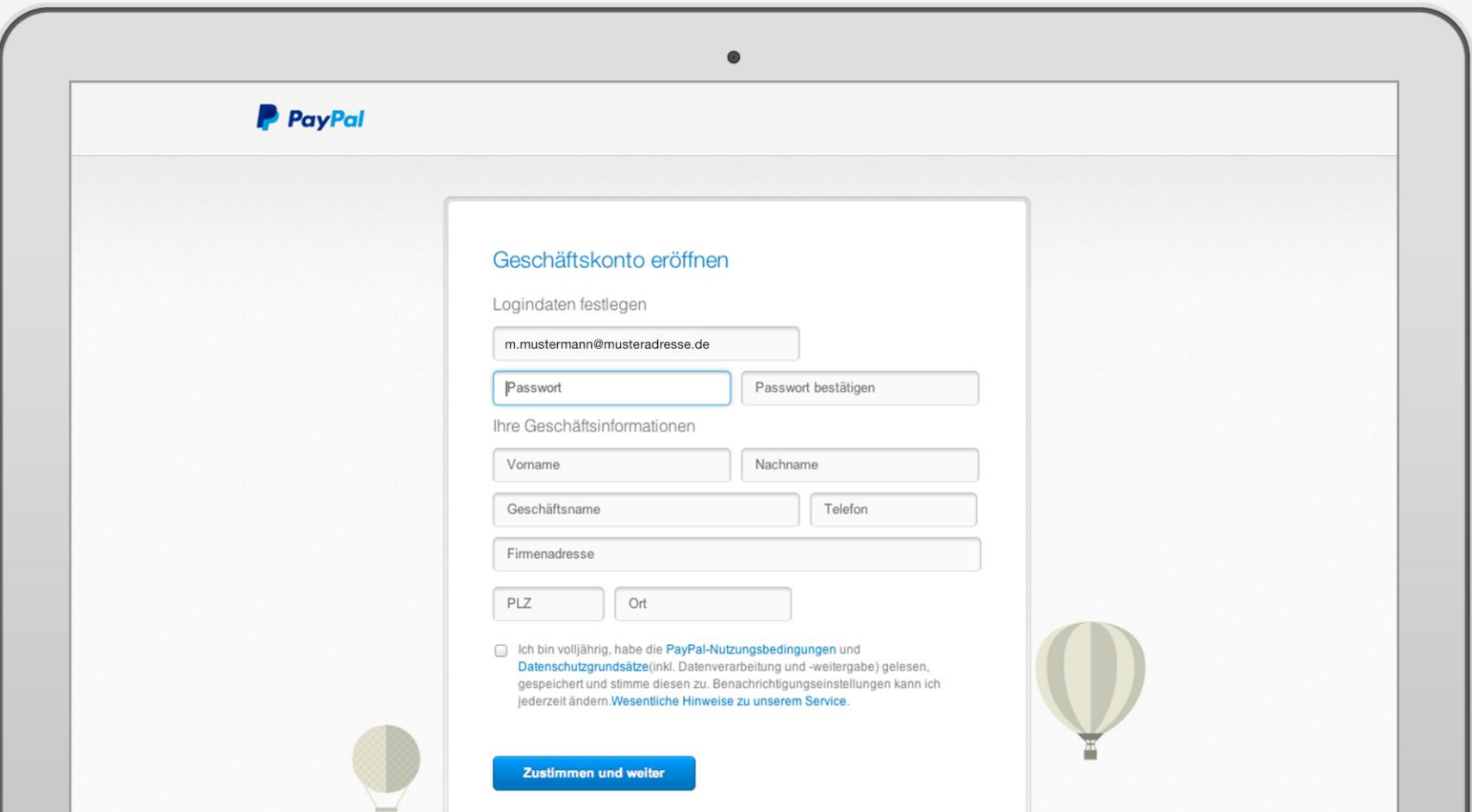

## **1.3 Weitere Angaben zu Ihrem Unternehmen**

Wählen Sie die Rechtsform Ihres Unternehmens aus.

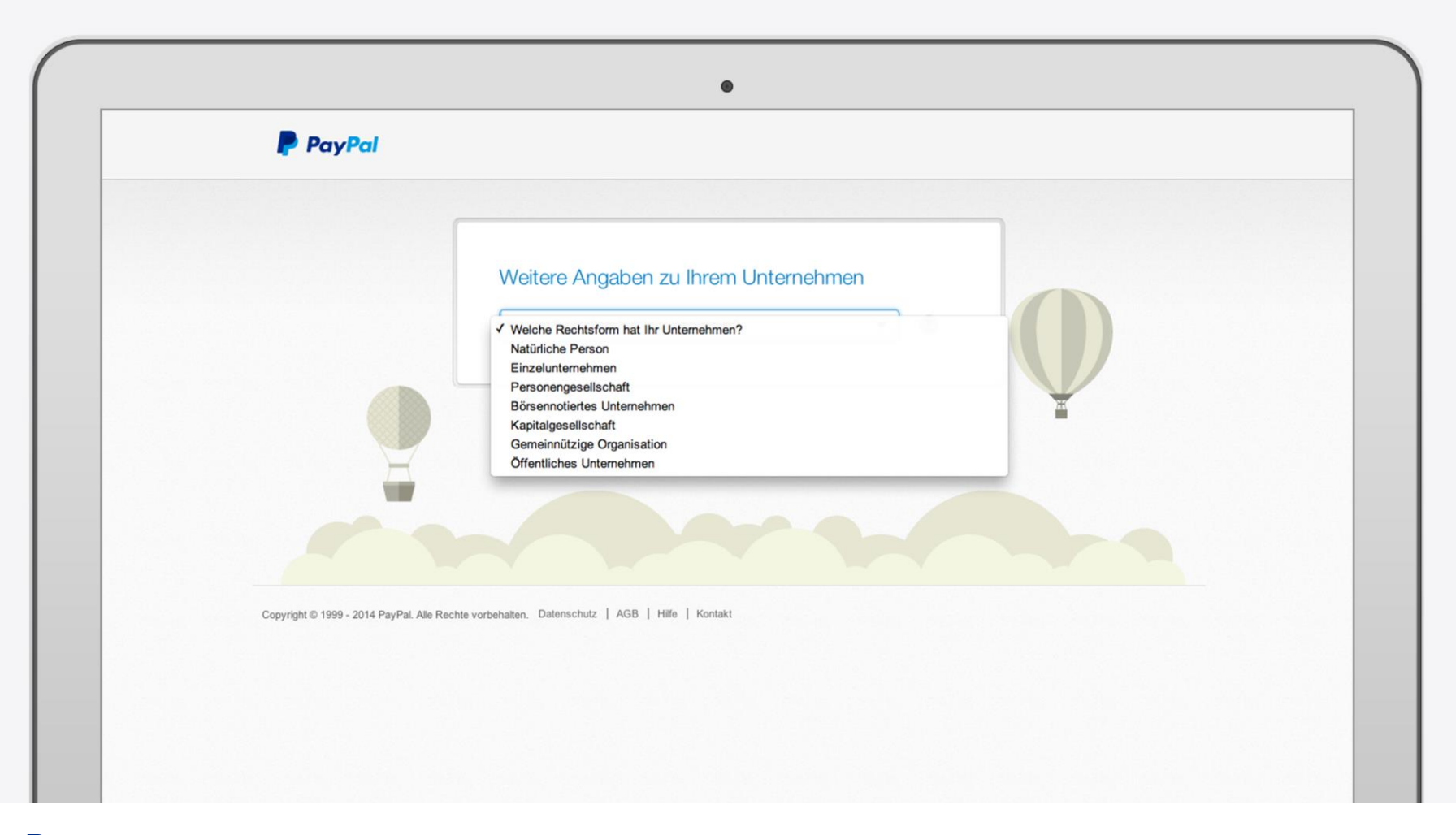

PayPal © 2014 PayPal Inc. All rights reserved.

## **1.3 Weitere Angaben zu Ihrem Unternehmen**

Bitte geben Sie weitere Informationen zu Ihrem Unternehmen an.

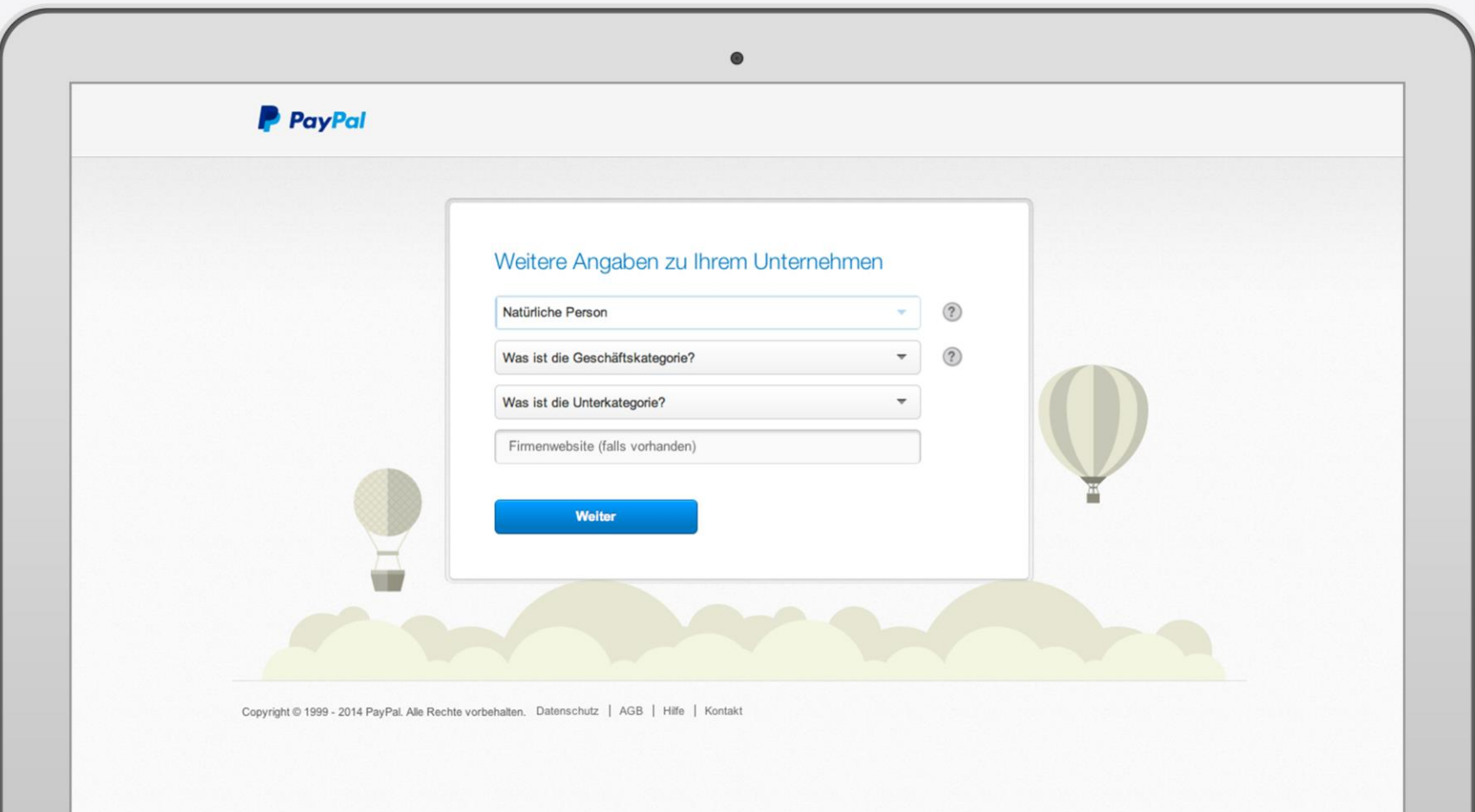

## **1.4 Weitere Angaben zu Ihrer Person**

Tragen Sie bitte Ihr Geburtsdatum ein.

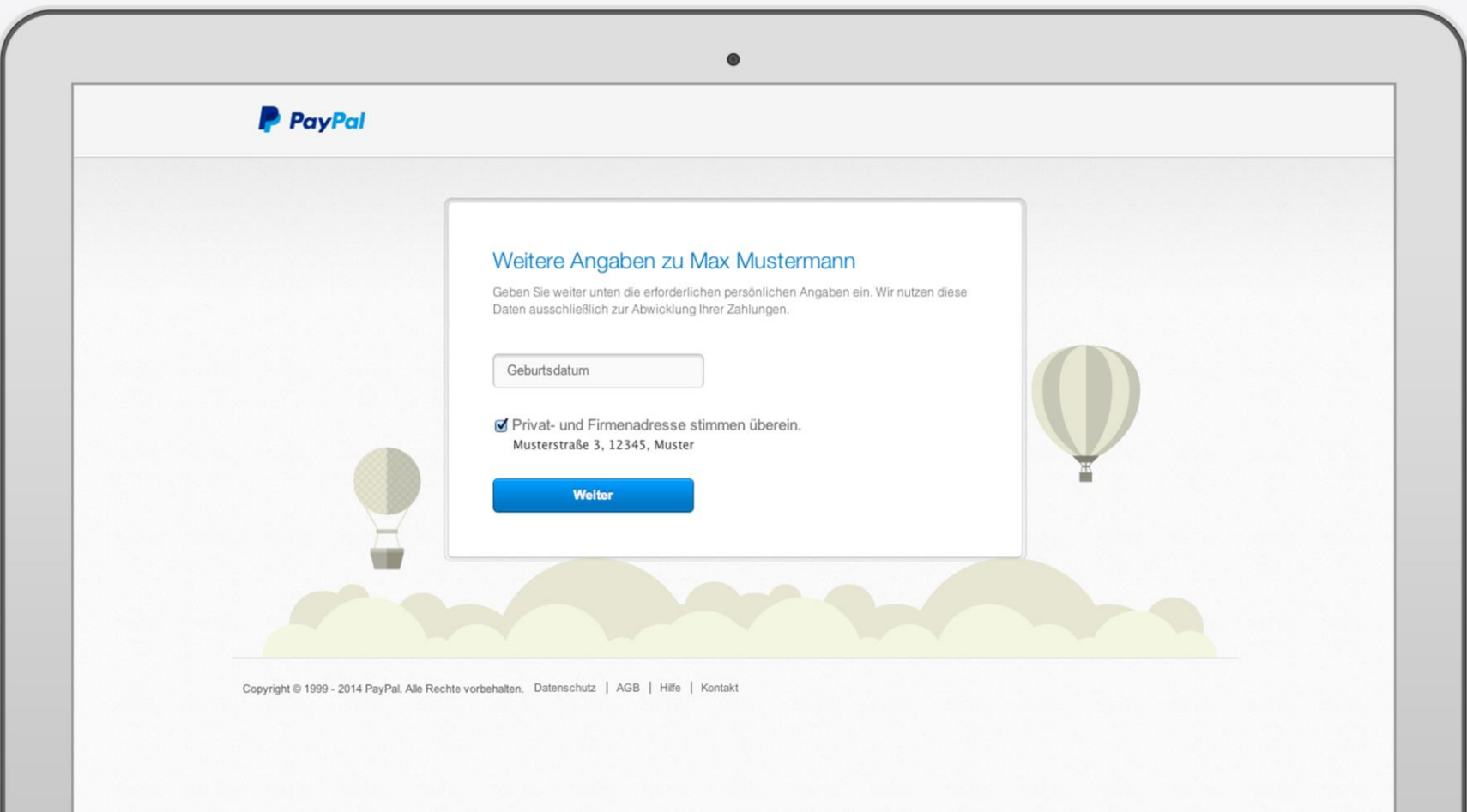

# **1.5 Bestätigung der E-Mail-Adresse**

Bitte bestätigen Sie Ihre E-Mail-Adresse und richten Sie Ihr neues PayPal-Geschäftskonto ein. Klicken Sie für die Konto-Einrichtung auf den Button "Geschäftskonto einrichten".

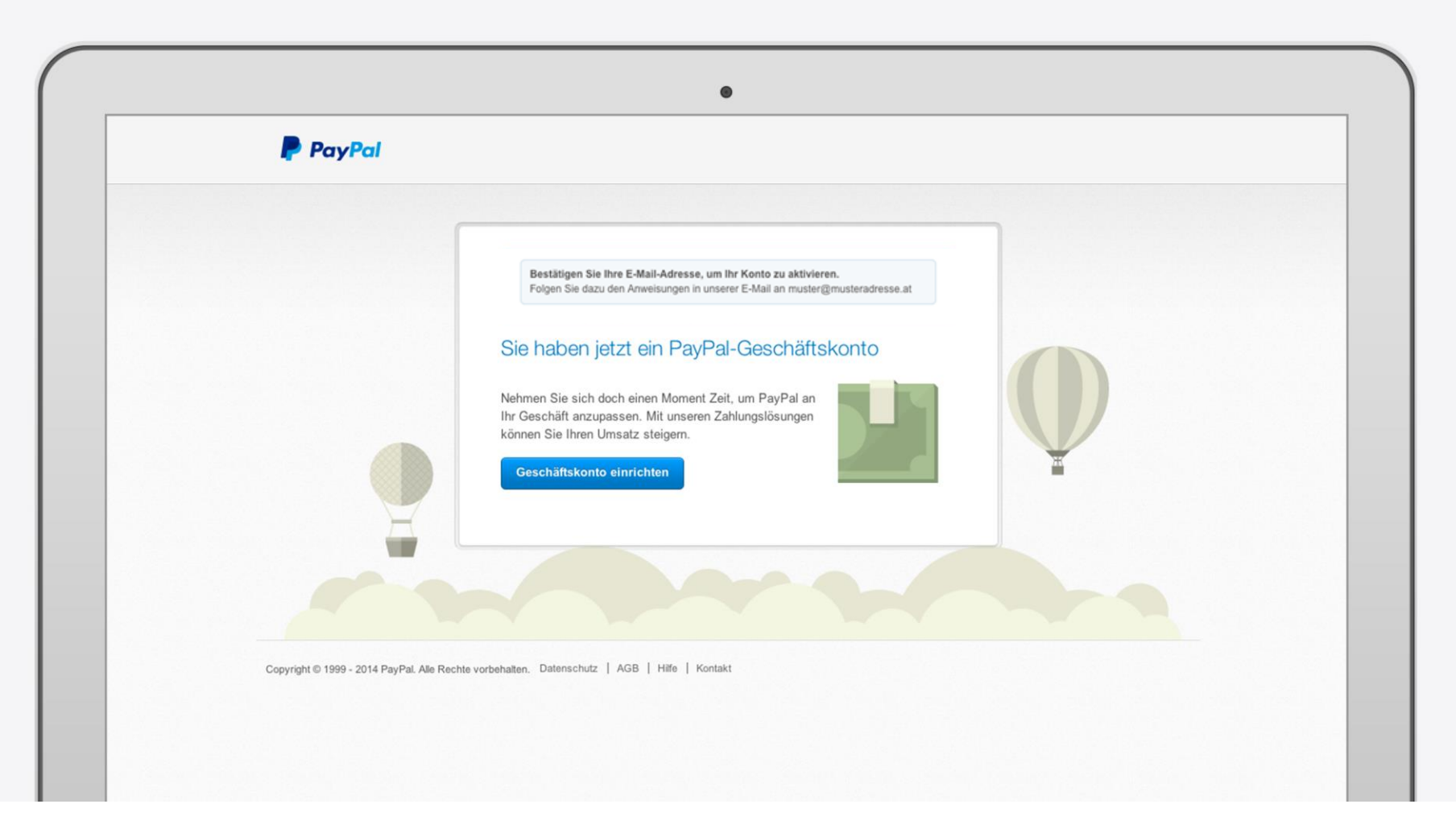

## **2. PayPal-Geschäftskonto einrichten**

Passen Sie nach der Anmeldung Ihr neues PayPal-Geschäftskonto an Ihre Bedürfnissen an.

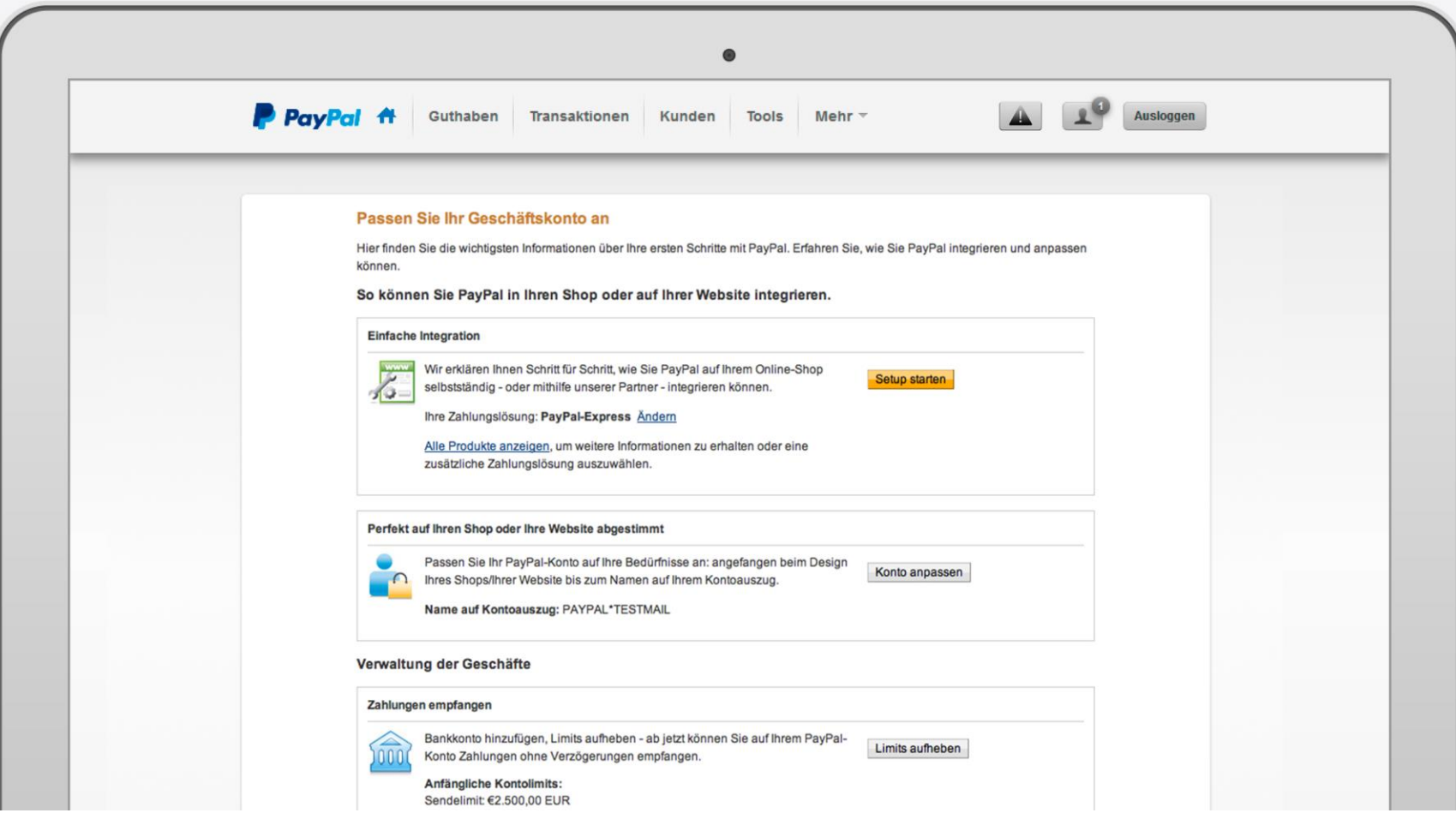

## **2.1 Bankkonto hinzufügen**

Das Hinzufügen eines Bankkontos ist notwendig, um Zahlungen mit PayPal zu empfangen und das Geld von Ihrem PayPal-Konto auf Ihr Bankkonto abzubuchen. Klicken Sie in Ihrem Profil im Bereich "Bankdaten" auf "Bank hinzufügen". Aus Sicherheitsgründen kann ein Bankkonto nur einem PayPal-Konto hinzugefügt werden. Vor Nutzung müssen die Bankkonten bestätigt werden.

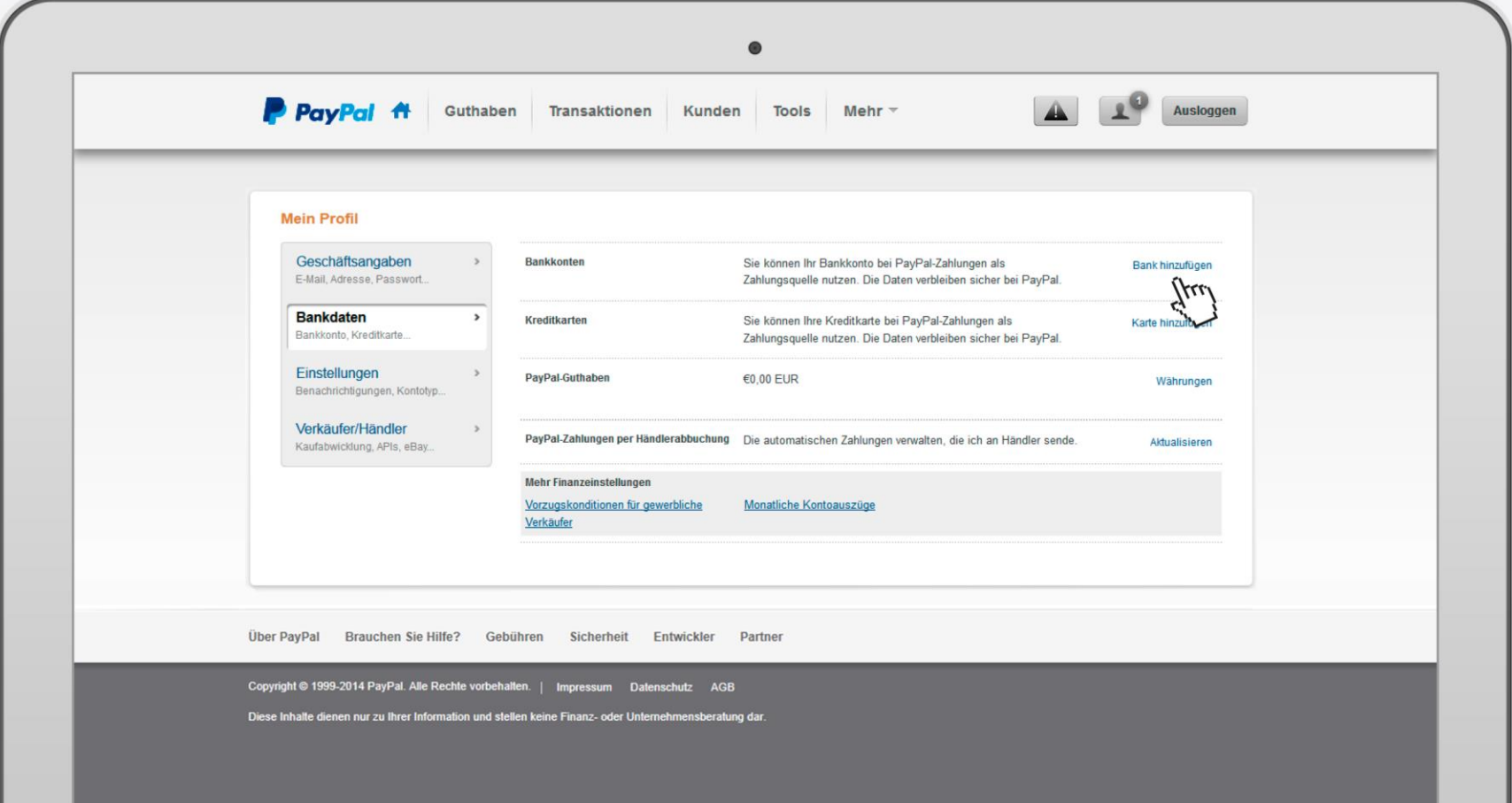

## **2.2 Empfangslimit aufheben**

Bitte denken Sie auch daran, Ihr anfängliches Empfangslimit aufzuheben. Klicken Sie hierzu im Bereich "Zahlungen empfangen" auf den Button "Limits aufheben".

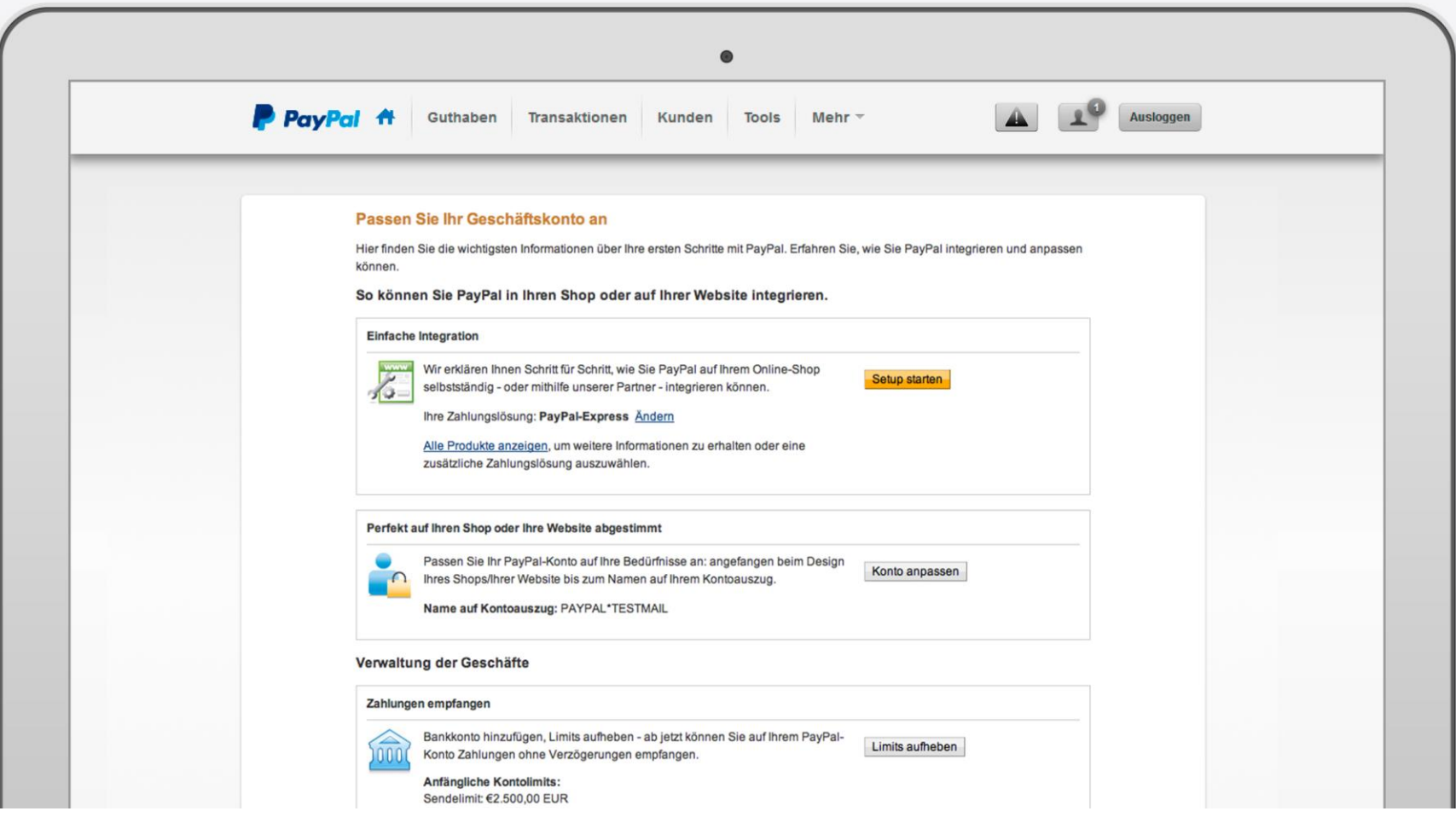

# **3. Einloggen in Ihren PayPal-Account**

Loggen Sie sich auf www.paypal.de/haendler in Ihr PayPal-Geschäftskonto ein – mit der E-Mail-Adresse oder wenn es mehrere Nutzer gibt mit dem individuell festgelegten Benutzernamen.

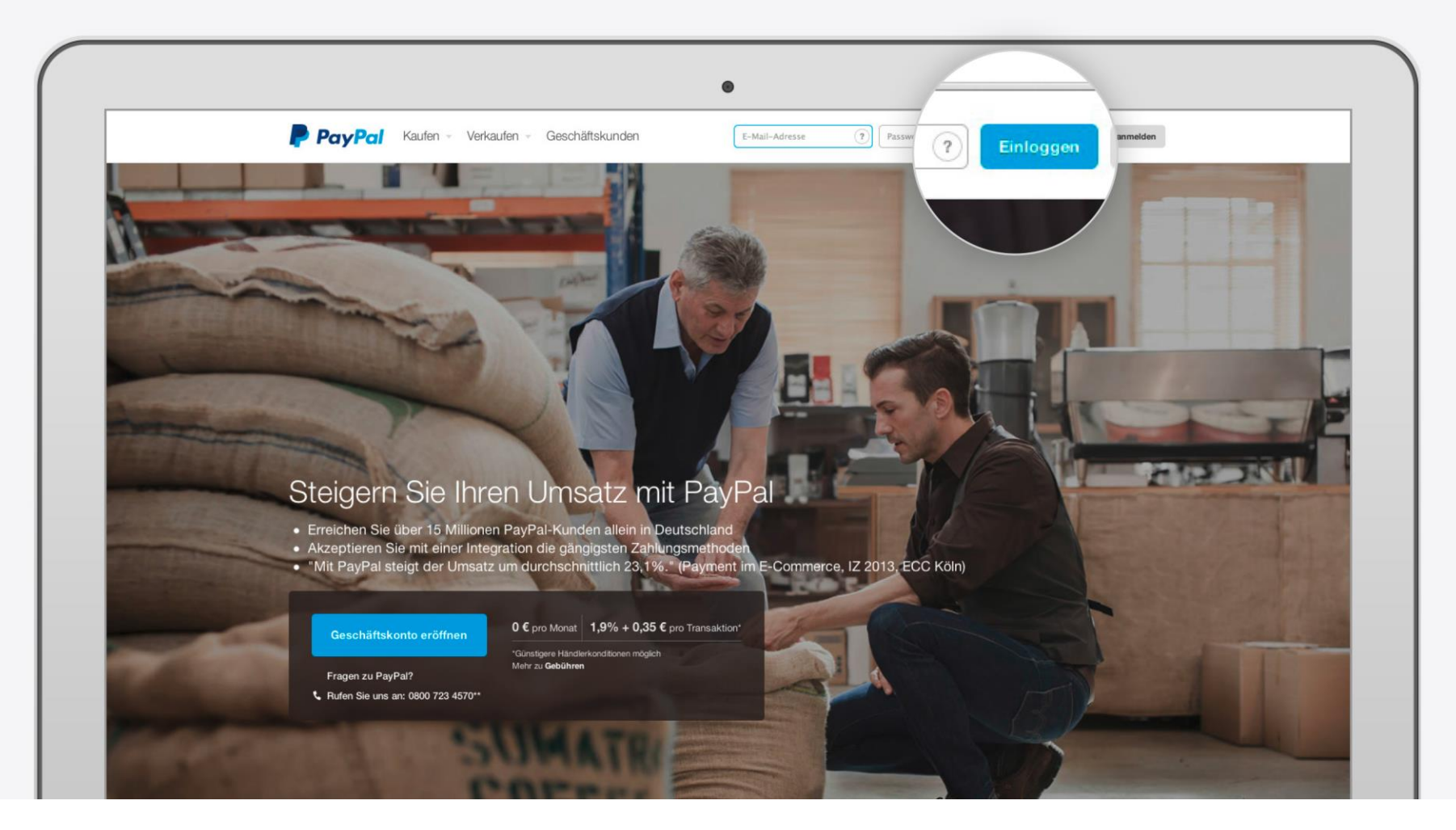

![](_page_12_Picture_0.jpeg)

#### **Bei Fragen sind wir gerne für Sie da. Rufen Sie uns an: 0800 723 4570\***

\* *Mo.-Fr. 9:30 bis 17:00 Uhr. Kostenlos aus allen deutschen Mobilfunk- und Festnetzen. Falls Sie aus dem Ausland anrufen, wählen Sie bitte +353 1 5364071 (entsprechende Auslandskosten können anfallen).*

> **Impressum** Copyright © 1999-2014 PayPal. Alle Rechte vorbehalten. Herausgeberin und verantwortlich für diese Broschüre ist die PayPal Pte. Ltd. 5 Temasek Boulevard #09-01 Suntec Tower Five Singapore 038985 Firmenregisternummer: 200509725E Director (Geschäftsführer): Lawrence Chan Stand: 25. November 2014